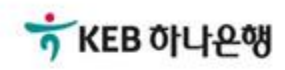

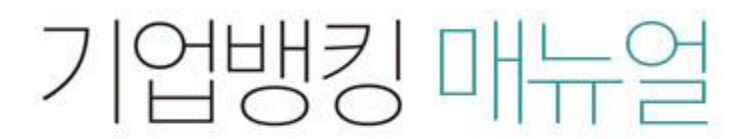

KEB Hanabank corporate Banking User Manual

## 전자어음 > 사고신고조회 > 사고신고사전조회 B2B전자결제

## 사고신고 사전조회

Step 1. 전자어음번호 등을 입력하고, 조회 버튼을 클릭합니다.

## 사고신고사전조회

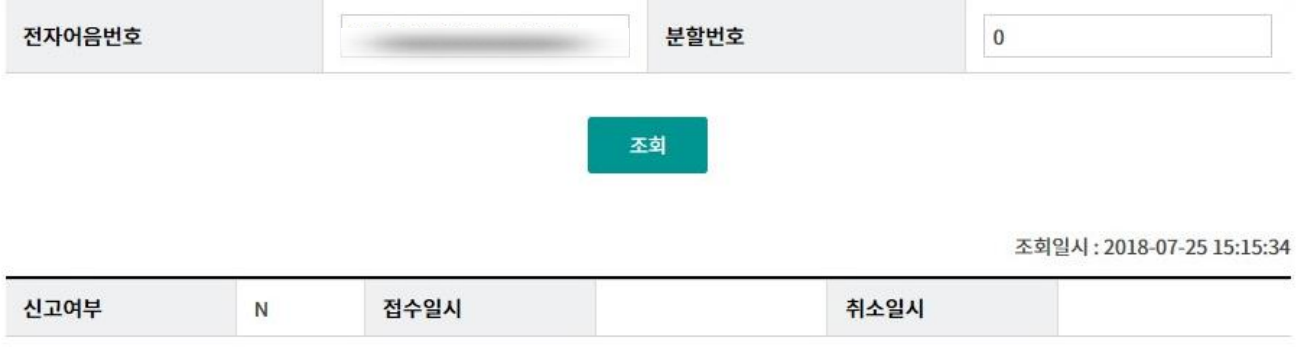

## THANK YOU